## **Science Directのリモートアクセス利用方法について**

①希望者は図書館にFormsで申し込む。【 <https://forms.office.com/r/sWnnppXJxd>】 ②図書館が申請者に権限を与えると、Elsevierから下記のメールが届く。

## Admin Tool

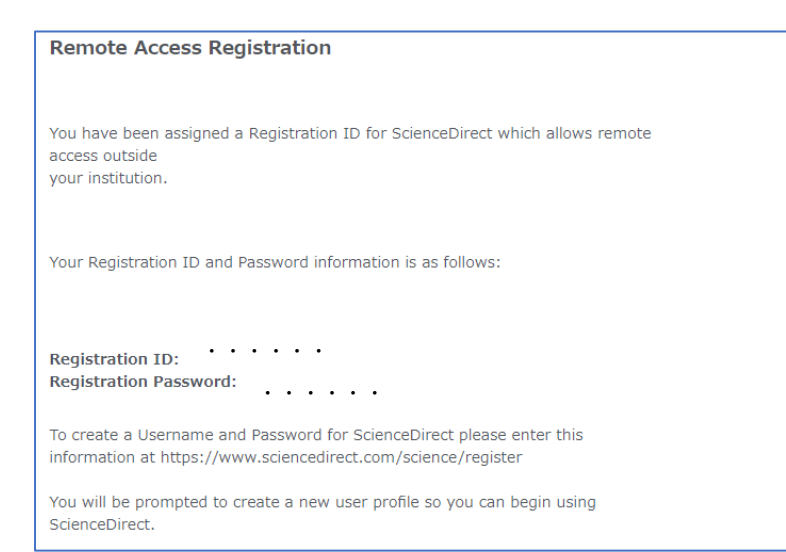

**③https://www.sciencedirect.comから、アカウントを作成する。**

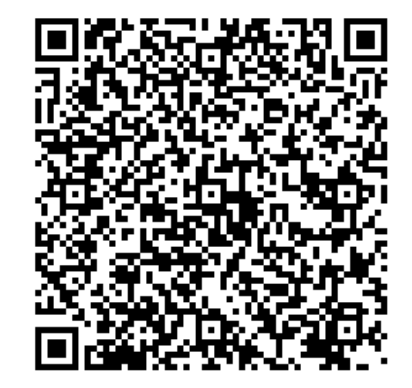

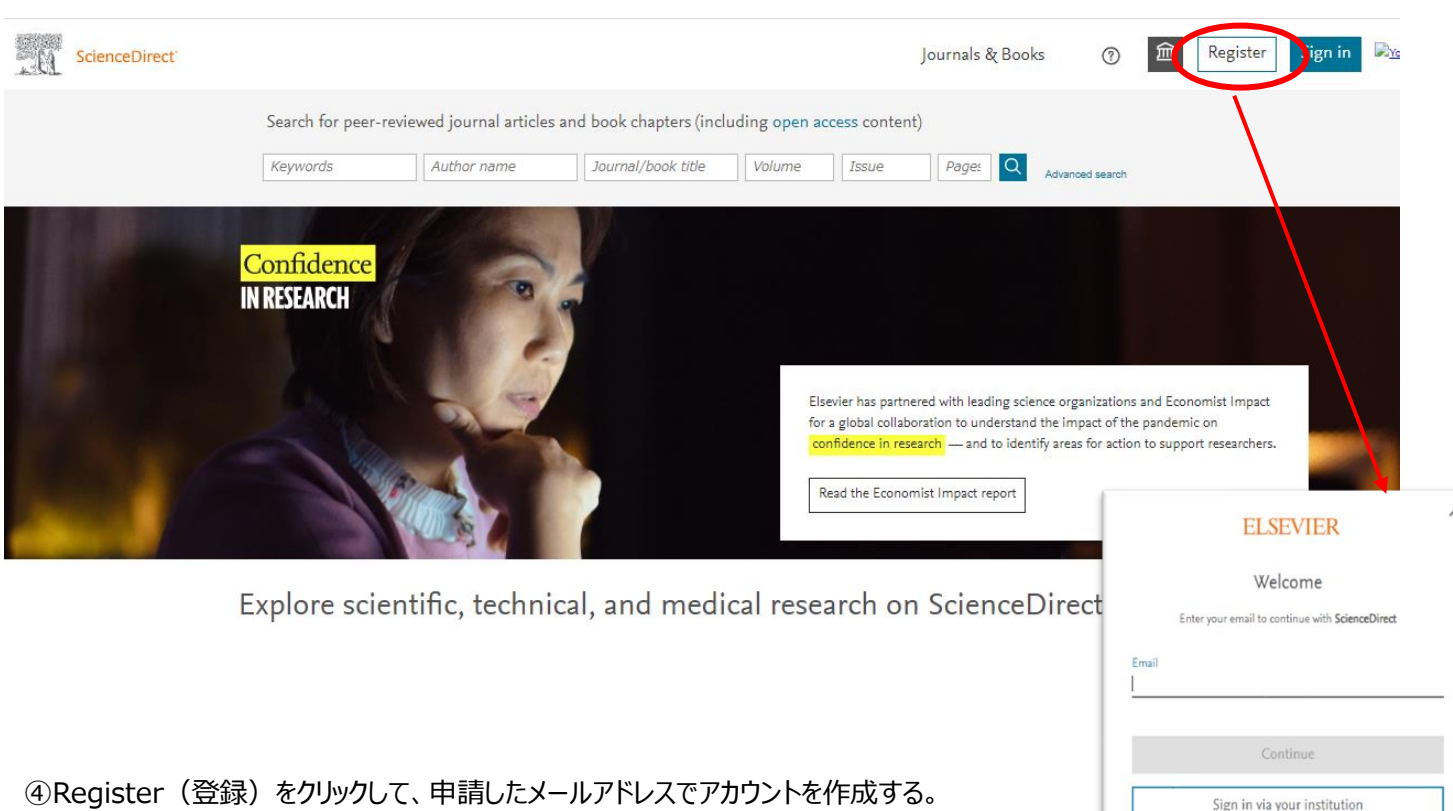

⑤利用期限は1年間なので、毎年4月に申請する。

パスワードは自分で作成、管理。

Sign in via your institution